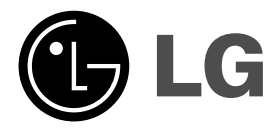

 $\overline{\phantom{a}}$ 

# **DVD PREHRÁVAČ UŽÍVATEĽSKÁ PRÍRUČKA**

**MODEL: DVX286**

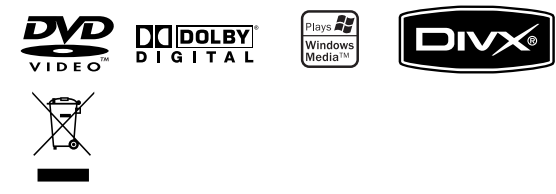

**Pred pripájaním, prevádzkovaním alebo nastavovaním výrobku si pozorne a úplne prečítajte tieto pokyny .**

 $\mathbb{R}^n$ 

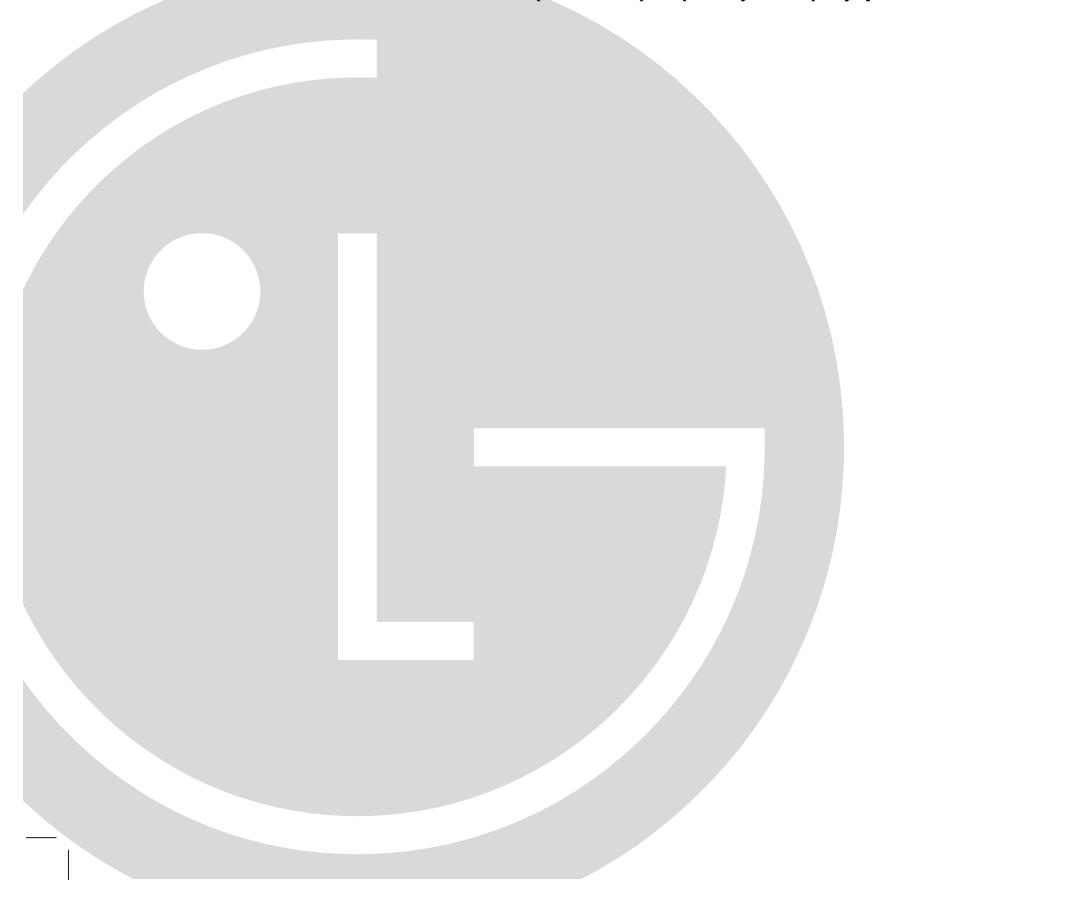

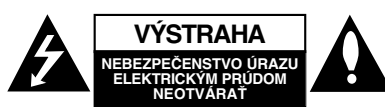

**VÝSTAHA:** Z DÔVODU ZNÍŽENIA NEBEZPEČENSTVA ÚRAZU ELEKTRICKÝM PRÚDOM NEOTVÁRAJTE KRYT (ALEBO ZADNY PANEL) VO VNUTRI SA NENACHADZAJU ZIADNE<br>UŽÍVATEĽOM OPRAVITEĽNÉ ČASTI<br>OPRAVY ZVERTE DO RÚK KVALIFIKOVANÉHO SERVISNÉHO PERSONÁLU

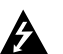

Tento blesk s nadol smerujúcou šípkou v rovnostrannom trojuholníku je určený na upozornenie užívateľa o prítomnosti nebezpečného neizolovaného vysokého napätia vo vnútri skrinky zariadenia, ktoré môže byť dostatočne silné pre osoby na spôsobenie úrazu elektrickým prúdom.

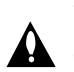

Výkričník v rovnostrannom trojuholníku je určený na upozornenie používateľa o prítomnosti dôležitých prevádzkových a údržbových (servisných) pokynov v literatúre sprevádzajúcej tento výrobok.

**UPOZORNENIE:** Z DÔVODU ZNÍŽENIA NEBEZPEČENSTVA POŽIARU ALEBO ÚRAZU ELEKTRICKÝM PRÚDOM NEVYSTAVUJTE TENTO VÝROBOK DAŽĎU ALEBO VLHKOSTI.

**Upozornenie:** Tento výrobok neumiestňujte do obmedzených priestorov, napr. knižnice a podobne.

**UPOZORNENIE:** Neblokujte žiadne ventilačné otvory. Inštalujte podľa pokynov výrobcu.

Medzery a otvory na kryte slúžia na vetranie, na zabezpečenie spoľahlivej činnosti prístroja a na ochranu pred prehriatím.

Tieto otvory nesmú byť nikdy zablokované tým, že prístroj umiestnite na posteľ, pohovku, koberec alebo iný podobný povrch. Tento prístroj sa nesmie uložiť do uzatvoreného priestoru, ako je knižnica alebo regál, ak tam nie je zabezpečené dostatočné prúdenie vzduchu, alebo ak to

neumožňujú pokyny výrobcu.

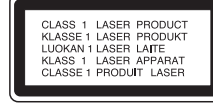

### **UPOZORNENIE:**

Tento výrobok používa laserový systém.

Aby ste zaistili správne používanie výrobku, prosím, prečítajte si pozorne návod na obsluhu a ponechajte si ho po ruke. V prípade, že produkt vyžaduje údržbu, obráťte sa na autorizované servisné stredisko.

Používanie ovládačov, nastavovania alebo výkon postupov iných ako sú tu uvedené, môže mať za následok nebezpečné vystavenie sa ožiareniu. Aby ste predišli priamemu vystaveniu sa laserovému lúču, nepokúšajte sa otvárať vnútro. Pri otvorení je zrejmé laserové ožiarenie. NEPOZERAJTE SA DO LÚČA.

**UPOZORNENIE :** Prístroj sa nesmie vystavovať vode (kvapkajúcej alebo striekajúcej) a na prístroj sa nesmú dávať predmety obsahujúce tekutiny, ako napr. vázy.

### **UPOZORNENIE týkajúce sa napájacieho kábla**

**Pre väčšinu zariadení sa odporúča, aby boli umiestnené vo vyhradenom okruhu.** Je to obvod s jedným výstupom, ktorý zásobuje elektrickou energiou iba to jedno zariadenie a nemá prídavné výstupy alebo prídavné obvody. Pre istotu si pozrite stranu Technické podmienky.

Elektrické zásuvky nepreťažujte. Preťažené, uvoľnené alebo poškodené elektrické zásuvky, predlžovacie káble, rozstrapkané napájacie káble, poškodená alebo popraskaná izolácia drôtov sú nebezpečné. Ktorákoľvek z týchto situácií môže spôsobiť zásah elektrickým prúdom alebo požiar. Pravidelne kontrolujte napájací kábel vášho zariadenia a pokiaľ sa objaví poškodenie alebo opotrebovanie, zariadenie odpojte, prestaňte ho používať a v autorizovanom servise nechajte vymeniť .<br>kábel správnou náhradnou časťou.

Napájací kábel chráňte pred fyzickým alebo mechanickým poškodením, nekrúťte ho, nestláčajte, nezatvárajte do dverí, ani naň nestúpajte. Mimoriadnu pozornosť venujte zástrčkám, elektrickým zásuvkám a miestu, odkiaľ kábel vychádza zo zariadenia.

Pri odpájaní od napájania vytiahnite elektrickú zástrčku. Keď prístroj inštalujete, zabezpečte, aby bola zástrčka ľahko dostupná.

### **Likvidácia vášho starého prístroja**

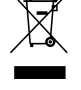

1. Keď sa na produkte nachádza tento symbol prečiarknutej smetnej nádoby s kolieskami, znamená to, že daný produkt vyhovuje európskej Smernici č. 2002/96/EC.

- 2. Všetky elektrické a elektronické produkty by mali byť zlikvidované oddelene od komunálneho odpadu prostredníctvom na to určených zberných zariadení, ktoré boli ustanovené vládou alebo orgánmi miestnej správy.
- 3. Správnou likvidáciou starých zariadení pomôžete predchádzať potenciálnym negatívnym následkom pre prostredie a ľudské zdravie.
- 4. Podrobnejšie informácie o likvidácii starých zariadení nájdete na miestnom úrade, v službe na likvidáciu odpadu alebo u predajcu, kde ste tento produkt zakúpili.

**Tento výrobok je vyrobený v súlade so Smernicou o elektromagnetickej kompatibilite 2004/108/EC a 2006/95/EC.**

## **Obsah**

 $\frac{1}{2}$ 

 $\overline{\phantom{a}}_1$ 

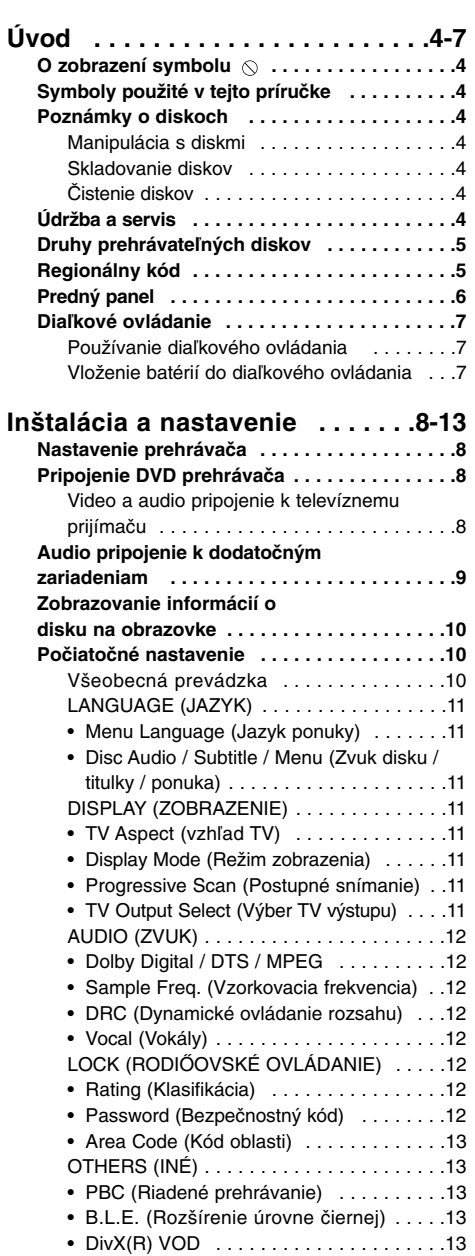

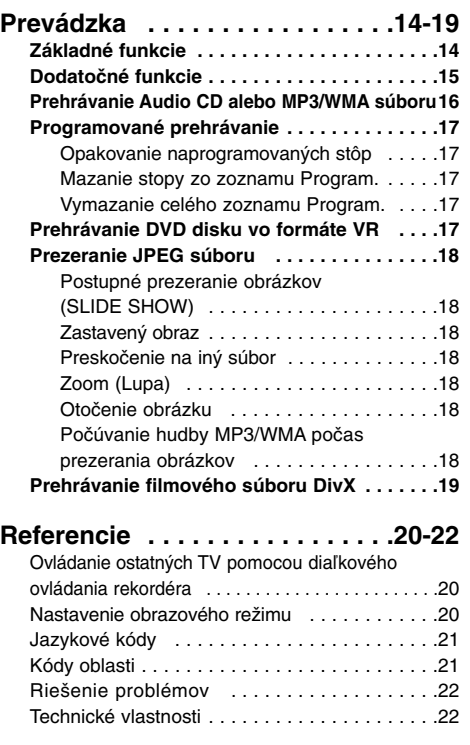

**3**

 $\mathbb{R}^n$ 

## **Úvod**

Aby ste zaistili správne používanie tohto výrobku, prečítajte si pozorne tento návod na použitie a uschovajte si ho do budúcna.

Príručka obsahuje informácie o prevádzke a údržbe DVD prehrávača. Ak si jednotka vyžaduje servisný zásah, kontaktujte autorizované servisné centrum.

## **O zobrazení symbolu**

Na obrazovke televízneho prijímača sa môže počas prevádzky zariadenia zobraziť symbol " $\heartsuit$  ", ktorý znamená, že funkcia popísaná v príručke nie je pre uvedený DVD video disk prístupná.

## **Symboly použité v tejto príručke**

Poznámka:

Obsahuje zvláštne komentáre a prevádzkové funkcie. Rada:

Obsahuje rady a návrhy na uľahčenie prevádzkových pokynov.

Časť, ktorej názov obsahuje jeden z nasledujúcich symbolov, platí len pre disk, ktorý označuje príslušný symbol.

Všetky disky v zozname nižšie **ALL**

**DVD** DVD a finalizované DVD±R/RW

Video [obrazové] CD disky **VCD**

Audio [zvukové] CD disky

MP3 súbory **MP3**

WMA súbory **WMA**

DivX DivX súbory

## **Poznámky o diskoch**

### **Manipulácia s diskami**

Stranu disku, na ktorej sa nachádza nahrávka, nikdy nechytajte. Disk uchopte za jeho hrany tak, aby ste na povrchu nezanechali odtlačky prstov. Na disk nikdy nelepte papier alebo lepiacu pásku.

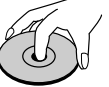

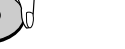

#### **Skladovanie diskov**

Po skončení prehrávania vráťte disk do pôvodného obalu. Disk nevystavujte priamemu slnečnému žiareniu alebo zdrojom tepla a nikdy ho nenechávajte v zaparkovanom aute vystavený priamemu slnečnému žiareniu.

### **Čistenie diskov**

Odtlačky prstov a prach na disku môžu spôsobiť zhoršenie kvality obrazu a rušeniu zvuku. Pred prehrávaním disky vyčistite pomocou čistej tkaniny. Disk utierajte od stredu smerom von.

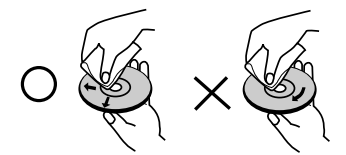

Nepoužívajte silné rozpúšťadlá ako alkohol, benzín, riedidlo, čistiace prostriedky dostupné v maloobchodnej sieti alebo antistatický spray určený pre staršie vinylové platne.

## **Údržba a servis**

Skôr ako zavoláte servisného technika, prečítajte si nasledovné informácie

### **Manipulácia so zariadením**

### **Preprava zariadenia**

Pôvodné ochranné balenie a baliaci materiál starostlivo uschovajte. Pre maximálnu ochranu zariadenia ho musíte zabaliť naspäť do pôvodného obalu, v ktorom ste ho dostali od výrobcu.

### **Udržiavanie čistého povrchu**

- V blízkosti jednotky nepoužívajte prchavé tekutiny, napríklad insekticídne rozprašovače.
- Nenechávajte gumené alebo plastové výrobky v dlhšom kontakte so zariadením počas počas dlhšieho obdobia. Tieto výrobky zanechajú na povrchu stopy.

### **Čistenie zariadenia**

Na čistenie prehrávača používajte mäkkú a suchú handru. Ak je povrch veľmi znečistený, použite mäkkú handru jemne navlhčenú slabým čistiacim prostriedkom.

Nepoužívajte silné rozpúšťadlá ako napríklad alkohol, benzín alebo riedidlo, tieto látky môžu poškodiť povrch zariadenia.

### **Údržba zariadenia**

DVD rekordér je presné zariadenie vyrobené na báze najnovšej technológie. Ak je optická snímacia šošovka alebo disková mechanika znečistená alebo opotrebovaná, kvalita obrazu sa môže znížiť.

Odporúčame preto pravidelne kontrolovať a udržiavať zariadenie po každých 1 000 hodinách prevádzky. Podrobnosti o údržbe vám poskytne autorizované servisné centrum.

### **Druhy prehrávateľných diskov**

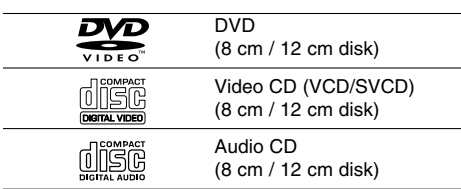

Okrem toho táto jednotka prehráva DVD±R/RW a CD-R/RW, duálne disky, ktoré obsahujú audio tituly, MP3, WMA a/alebo JPEG súbory.

Symbol označuje funkciu výrobku, ktorá dokáže prehrávať DVD-RW disky nahrané vo formáte Video Recording.

### Poznámky:

- V závislosti od stavu záznamového zariadenia alebo samotného disku CD-R/RW (alebo DVD±R/RW) sa niektoré disky CD-R/RW (alebo DVD±R/RW) nemusia na prehrávači prehrať.
- Nepoužívajte CD nepravidelných tvarov (napr. CD v tvare srdca alebo osemuholníkov). Používanie týchto CD môže spôsobiť poškodenie zariadenia.

## **Regionálny kód**

Táto jednotka má na zadnej časti vytlačený regionálny kód. Tento prehrávač dokáže prehrávať len disky DVD s takým istým označením, ako je na zadnej strane prehrávača, alebo disky s označením "ALL".

### **Poznámky o regionálnych kódoch**

- Väčšina DVD diskov je na obale viditeľne označená symbolom zemegule obsahujúceho jedno alebo viacero čísel. Toto číslo sa musí zhodovať s číslom regionálneho kódu vášho DVD prehrávača. V opačnom prípade prehrávač nebude schopný DVD prehrávať.
- Ak sa pokúsite prehrávať DVD s iným regionálnym kódom ako váš prehrávač, na obrazovke televízneho prijímača sa zobrazí správa "Check Regional Code [Skontrolujte regionálny kód]".

### **POZNÁMKY O AUTORSKÝCH PRÁVACH:**

Je zákonom zakázané kopírovať, vysielať, premietať, vysielať prostredníctvom káblových sietí, verejne prehrávať alebo požičiavať materiál chránený autorskými právami bez predchádzajúceho súhlasu. Tento výrobok obsahuje funkciu, ktorá znemožňuje kopírovanie. Túto funkciu vyvinula spoločnosť Macrovision. Na niektorých diskoch sú nahrané signály znemožňujúce kopírovanie. Pri nahrávaní a prehrávaní obrazu týchto diskov na videorekordéri sa na obraze objavia rušivé čiary.

Tento výrobok obsahuje technológiu na ochranu autorských práv, ktorá je chránená technologickými právami niektorých patentov v USA a ostatnými právami duševného vlastníctva spoločnosti Macrovision Corporation a iných vlastníkov práv. Používanie tejto technológie na ochranu autorských práv musí byť schválené spoločnosťou Macrovision Corporation a je určené na domáce alebo iné obmedzené prehrávanie, len ak spoločnosť Macrovision neschváli inak. Obchádzanie alebo narušovanie tejto ochrany je zakázané.

SPOTREBITELIA BY SI MALI VŠIMNÚŤ, ŽE NIE VŠETKY TELEVÍZNE PRIJÍMAČE S VYSOKOU DEFINÍCIOU SÚ ÚPLNE KOMPATIBILNÉ S TÝMTO VÝROBKOM A MÔŽE DÔJSŤ K ZOBRAZENIU DEFORMOVANÉHO OBRAZU. V PRÍPADE PROBLÉMOV S POSTUPNE SNÍMANÝM OBRAZOM 525 ALEBO 625 SA ODPORÚČA PREPNÚŤ PRIPOJENIE NA VÝSTUP V "ŠTANDARDNEJ DEFINÍCII". AK MÁTE OTÁZKY OHĽADOM KOMPATIBILITY NÁŠHO TELEVÍZNEHO PRIJÍMAČA S TÝMTO MODELOM 525p A 625p DVD PREHRÁVAČA, KONTAKTUJTE NAŠE SPOTREBITEĽSKÉ SERVISNÉ CENTRUM.

## **Predný panel**

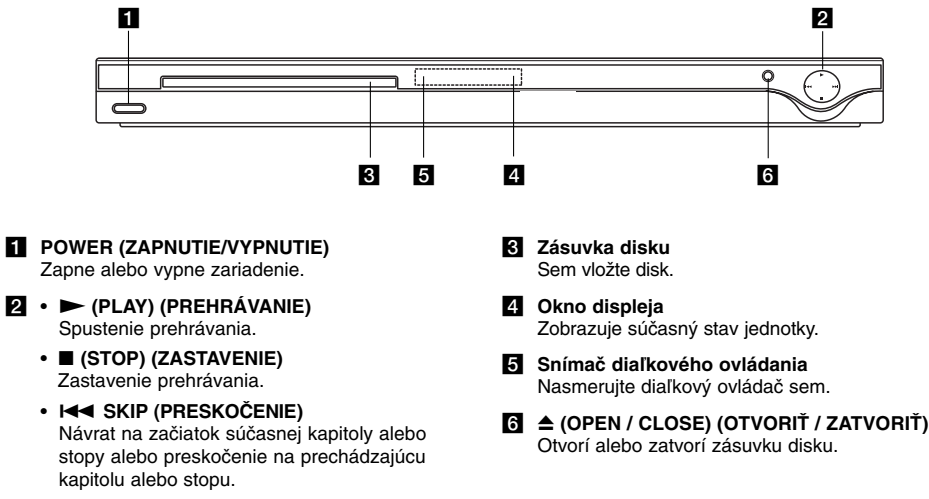

• >**SKIP (PRESKOČENIE)** Preskočenie na nasledujúcu kapitolu alebo stopu.

**6**

 $\mathbf{L}$ 

### **SCAN [VYHĽADÁVANIE]**   $(44/1)$

Vyhľadávanie dopredu alebo dozadu. **SKIP** [PRESKOČENIE] ( $\left|\frac{4}{4}\right|$  /  $\rightarrow$  ) Prechod na nasledujúcu kapitolu

alebo skladbu. Návrat na začiatok aktuálnej kapitoly alebo skladby, alebo prechod na predchádzajúcu kapitolu alebo skladbu.

**Úvod**

**PAUSE / STEP [PAUZA/KROK] (II)** Dočasné zastavenie prehrávania/

opakovaným stláčaním prehrávajte nahrávku obraz po obraze.

**PLAY (**N**) [PREHRÁVANIE]** Spustenie prehrávania.

STOP [ZASTAVENIE] ( $\blacksquare$ ) Zastavenie prehrávania.

**AUDIO** Výber audio jazyka alebo audio kanála.

**SUBTITLE [TITULKY]** Výber jazyka titulkov. **ANGLE [UHOL]** 

Výber uhla DVD kamery, ak je táto funkcia prístupná.

**SETUP [NASTAVENIE]** Sprístupnenie alebo zatvorenie

ponuky nastavenia. **MARKER [ZÁLOŽKA]**

Označenie záložkou akéhokoľvek bodu počas prehrávania.

**SEARCH [VYHĽADÁVANIE]** Zobrazenie ponuky VYHĽADÁVANIE ZÁLOŽIEK.

**PROGRAM**

Vstup do režimu úpravy programu. **ZOOM [PRIBLÍŽENIE]**

Zväčšenie video obrazu. **REPEAT [OPAKOVANIE]**

Opakovanie kapitoly, stopy, titulu, všetkých.

**A-B**

Opakovanie sekvencie od bodu A po bod B.

**RANDOM [NÁHODNE]** Prehrávanie stôp v náhodnom poradí.

**7**

### **Vloženie batérií do diaľkového ovládania**

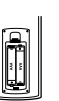

Otvorte kryt na zadnej časti diaľkového ovládania a vložte dve batérie (veľkosť AAA) so správnym umiestnením pólov  $\oplus$  a  $\ominus$ .

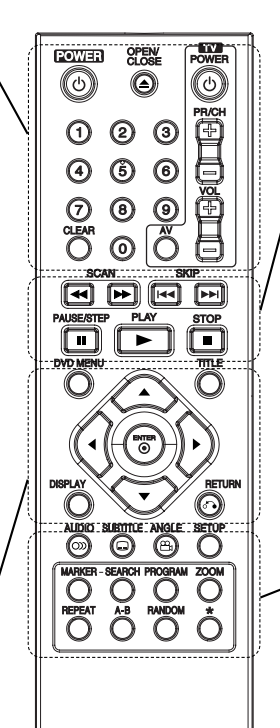

## **Diaľkové ovládanie**

**POWER [ZAPNUTIE/VYPNUTIE]** Zapnutie a vypnutie DVD prehrávača.

## **OPEN/CLOSE**

**[OTVORIŤ/ZATVORIŤ] (**Z**)** Otvorenie a zatvorenie zásuvky disku.

**0-9 číselných tlačidiel**  Výber očíslovaných položiek v menu.

### **CLEAR [VYMAZANIE]** Odstránenie čísla stopy v

naprogramovanom programovom zozname alebo záložky v menu VYHĽADÁVANIA ZÁLOŽIEK..

### **Ovládacie tlačidlá televízneho prijímača**

POWER: Zapnutie alebo vypnutie televízneho prijímača. AV: Nastavenie zdroja signálu na televíznom prijímači. PR/CH +/–: Výber kanála na televíznom prijímači. VOL +/–: Nastavenie hlasitosti televízneho prijímača.

### **DVD MENU**

PONUKA Vstup do ponuky na DVD disku.

> **TITLE [TITUL]** Zobrazenie ponuky titulu, ak je dostupné.

 $4$  /  $\triangleright$  /  $\triangle$  /  $\triangledown$ **(vľavo/vpravo/nahor/nadol)**

Výber položky v menu. **ENTER [POTVRDENIE]** Výber položky v ponuke.

**DISPLAY [DISPLEJ]** Prístup k zobrazeniu na obrazovke.

**RETURN [NÁVRAT] (** $\delta$ **<sup>2</sup>)** Zatvorenie ponuky. Zobrazenie ponuky video CD s PBC.

### **Používanie diaľkového ovládania**

Diaľkové ovládanie namierte na snímač diaľkového ovládania a stlačte požadované tlačidlo.

### Upozornenie:

Nikdy nemiešajte staré a nové batérie a nikdy nemiešajte rôzne druhy batérií ako napríklad štandardné, alkalické atď.

## **Inštalácia a nastavenie**

### **Nastavenie prehrávača**

Obraz a zvuk televízneho prijímača, videorekordéra alebo rozhlasového prijímača nachádzajúceho sa v blízkosti tohto prehrávača môžu byť rušené. V takom prípade prehrávač umiestnite ďalej od televízneho prijímača, videorekordéra alebo rozhlasového prijímača alebo zariadenie po vybraní disku vypnite.

## **Pripojenie DVD prehrávača**

V závislosti od televízneho prijímača alebo iných zariadení existuje viacero spôsobov na pripojenie prehrávača. Pozrite si užívateľské príručky k televíznemu prijímaču, stereo systému alebo ostatným zariadeniam v prípade potreby na získanie dodatočných informácií o pripojení.

### **Rear of TV Zadný panel televízneho prijímača**

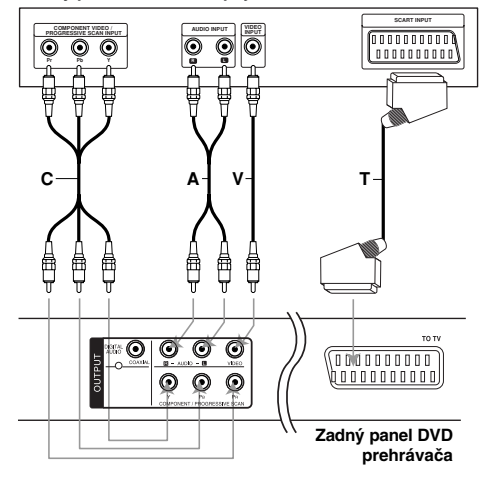

### Upozornenie:

Musíte nastaviť možnosť výberu výstupu TV v ponuke nastavení na použitie konektora COMPONENT/PROGGRESSIVE SCAN alebo SCARTOVÉHO RGB signálu. (Pozrite stránku 11.)

### **Video a audio pripojenie k televíznemu prijímaču**

Uistite sa, či ste DVD prehrávač priamo pripojili k televíznemu prijímaču a nie k videorekordéru. Ak pripojíte DVD prehrávač k videorekordéru, ochranný systém kopírovania môže rušiť obraz z DVD prehrávača.

**Pripojenie SCART** – Scart koncovku TO TV na DVD prehrávači pripojte do príslušných koncoviek na televíznom prijímači pomocou kábla scart **(T)**.

**Video** – Koncovku obrazového výstupu VIDEO OUT na DVD prehrávači pripojte do koncovky obrazového vstupu VIDEO IN na televíznom prijímači pomocou video kábla **(V)**.

**Audio** – Ľavú a pravú koncovku zvukového výstupu AUDIO OUT na DVD prehrávači pripojte k ľavej a pravej koncovke zvukového vstupu IN na televíznom prijímači **(A)** pomocou aud io káblov. Koncovku zvukového výstupu AUDIO OUT DVD prehrávača nepripájajte do vstupnej koncovky phono in (nahrávacia koncovka) na vašom audio systéme.

**Component Video** – Pripojte konektory COMPONENT/PROGRESSIVE SCAN na prehrávači k zodpovedajúcim konektorom na televízore pomocou kábla Y PB PR **(C)**.

### **Progressive Scan**

- Ak váš televízor podporuje vysoké rozlíšenie alebo je pripravený na príjem digitálneho signálu, môžete využiť výhodu výstupu Progressive Scan DVD prehrávača pre najvyššie možné rozlíšenie videa.
- V ponuke nastavenia pre postupný signál nastavte položku Postupné [Progressive] do polohy "On". (Pozrite stránku 11.)
- Postupné snímanie nefunguje s analógovými obrazovými [video] pripojeniami (žltá koncovka OBRAZOVÉHO VÝSTUPU [VIDEO OUT]) .

## **Audio pripojenie k dodatočným zariadeniam**

DVD prehrávač pripojte k dodatočným zariadeniam pomocou zvukového výstupu (audio output).

### **Rear of DVD player Zadný panel DVD prehrávača**

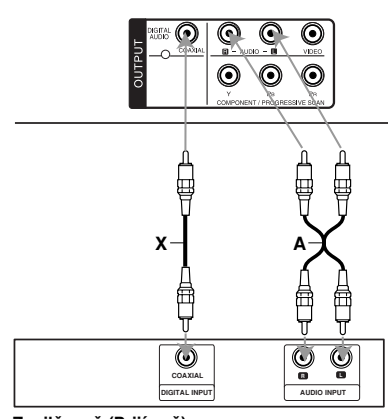

**Amplifier (Receiver) Zosilňovač (Prijímač)** 

**Vyrobené v licencii od Dolby Laboratories. "Dolby", "Pro Logic" a symbol dvojité D sú ochrannými známkami Dolby Laboratories.**

**DTS a DTS Digital Out sú ochrannými známkami Digital Theater Systems, Inc.**  **2-kanálový analógový stereo zosilňovač alebo Dolby Pro Logic II / Pro Logic:** Ľavú a pravú koncovku zvukového výstupu AUDIO OUT na DVD prehrávači pripojte k ľavej a pravej koncovke zvukového vstupu IN na zosilňovači, prijímači alebo stereo systéme pomocou audio káblov **(A)**.

**2-kanálový digitálny stereo (PCM) alebo audio / video prijímač vybavený viackanálovým dekóderom (Dolby Digital™, MPEG2 alebo DTS):** Pripojte jeden z konektorov DIGITAL AUDIO OUT na DVD prehrávači ( COAXIAL **X**) k zodpovedajúcemu konektoru na zosilňovači. Použite voliteľný digitálny (COAXIAL **X**) audio kábel.

### **Digitálny viackanálový zvuk**

Digitálne viackanálové pripojenie poskytuje najlepšiu kvalitu zvuku. Za týmto účelom potrebujete viackanálový audio / video prijímač, ktorý podporuje jeden alebo viacero audio formátov podporovaných týmto DVD prehrávačom ako napríklad MPEG2, Dolby Digital a DTS. Preštudujte si užívateľskú príručku a logá na prednom paneli prijímača.

### Poznámky:

- Ak sa zvukový [audio] formát digitálneho výstupu nezhoduje s technickými vlastnosťami prijímača, prijímač bude vydávať silný, skomolený alebo takmer žiaden zvuk.
- Šesťkanálový digitálny priestorový zvuk prostredníctvom digitálneho pripojenia je možné dosiahnuť, len ak je váš prijímač vybavený digitálnym viackanálovým dekóderom.

## **Zobrazovanie informácií o disku na obrazovke**

Môžete zobraziť rozličné informácie o vloženom disku na obrazovke.

1. Stlačte DISPLAY (ZOBRAZIŤ) na zobrazenie rozličných informáciách o prehrávaní. Zobrazené položky sa líšia v závislosti od typu disku a stavu prehrávania.

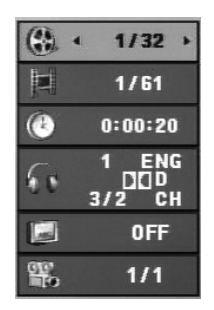

- 2. Môžete vybrať ktorúkoľvek položku stlačením ▲ /  $\blacktriangledown$  a zmeniť alebo vybrať nastavenie stlačením </br/>/>.
	- Titul (Skladba) Číslo aktuálneho titulu. (alebo skladby)/celkový počet titulov (alebo skladieb).
	- Kapitola Číslo aktuálnej kapitoly /celkový počet kapitol.
	- Čas Uplynulý čas prehrávania .
	- Audio Vybraný audio jazyk alebo kanál.
	- Titulky Vybrané titulky.
	- Uhol Vybraný uhol /celkový počet uhlov.

### Poznámka:

Ak niekoľko sekúnd nie je stlačené žiadne tlačidlo, ponuka na obrazovke zmizne.

## **Počiatočné nastavenie**

Pomocou ponuky Setup (Nastavenie) môžete vykonať rôzne úpravy položiek ako napríklad obraz a zvuk. Okrem iného môžete taktiež nastaviť jazyk titulkov a samotnej ponuky Setup (Nastavenie). Podrobné informácie o ponuke Setup (Nastavenie) nájdete na stranách 11 až 13.

### **Zobrazenie a zatvorenie ponuky:**

Ponuka sa zobrazí po stlačení tlačidla SETUP (NASTAVENIE). Po druhom stlačení tlačidla SETUP (NASTAVENIE) sa vrátite do pôvodnej obrazovky.

**Preskočenie na ďalšiu úroveň:**  Stlačte tlačidlo ▶ na diaľkovom ovládaní.

**Návrat na predchádzajúcu úroveň:**  Stlačte tlačidlo < na diaľkovom ovládaní.

### **Všeobecná prevádzka**

1. Stlačte tlačidlo SETUP (NASTAVEBNIE). Zobrazí sa ponuka Setup (Nastavenie).

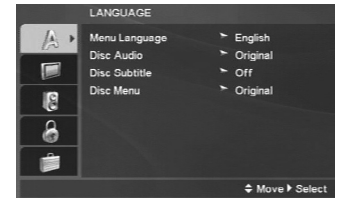

- 2. Pomocou tlačidiel ▲ / ▼ vyberte požadovanú položku a potom stlačením tlačidla > sa posuňte do druhej úrovne. Obrazovka zobrazuje súčasné nastavenie vybranej položky ako aj alternatívne nastavenie(a).
- 3. Pomocou ▲ / ▼ zvoľte druhú požadovanú možnosť a potom stlačením ▶ prejdite na tretiu úroveň.
- 4. Pomocou tlačidiel ▲ / ▼ vyberte požadované nastavenie a potom stlačením tlačidla ENTER (POTVRDIŤ) potvrďte vykonaný výber. Niektoré položky si vyžadujú viacero krokov.
- 5. Nastavovacie menu zatvoríte stlačením tlačidla SETUP (NASTAVENIE) alebo PLAY (PREHRAŤ).

## **LANGUAGE (JAZYK)**

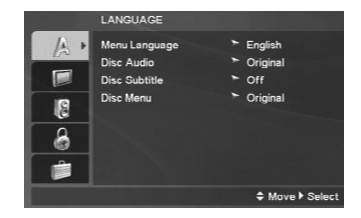

### **Menu Language (Jazyk ponuky)**

Zvoľte jazyk pre ponuku nastavenia a potom pre ponuku na obrazovke.

### **Disc Audio / Subtitle / Menu (Zvuk disku / titulky / ponuka)**

Nastavenie jazyka pre zvukovú stopu (zvuk disku), titulky a ponuku disku.

**Original (Pôvodný)** – Vzťahuje sa na pôvodný jazyk, v ktorom bol disk nahraný.

**Other (Iný)** – Ak chcete zvoliť iný jazyk, stlačte číselné tlačidlá a potom stlačením ENTER (POTVRDIŤ) zadajte zodpovedajúce 4-miestne číslo podľa kódov jazykov na strane 21. Ak zadáte nesprávny kód jazyka, stlačte CLEAR (VYMAZAŤ).

**Off (pre Disc Subtitle) –** Vypnutie titulkov.

### **DISPLAY (ZOBRAZENIE)**

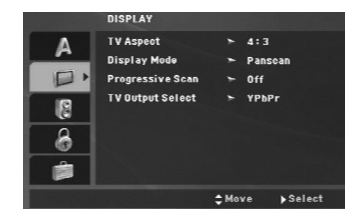

### **TV Aspect (vzhľad TV)**

**4:3 –** Vyberte, ak je pripojený štandardný televízny prijímač s obrazovkou.

**16:9 –** Vyberte, ak je pripojený televízny prijímač so širokouhlou obrazovkou 16:9.

### **Display Mode (Režim zobrazenia)**

Nastavenie režimu zobrazovania je účinné, len ak je vzhľad televíznej obrazovky nastavený na "4:3".

**Letterbox (Širokouhlý) –** Zobrazenie širokého obrazu s pásmi na hornej a spodnej časti obrazovky.

**Panscan (Priblíženie) –** Automaticky zobrazí široký obraz na celej obrazovke a odstrihne časti, ktoré sa nezmestia.

### **Progressive Scan (Postupné snímanie)**

Systém Progressive Scan Video (Postupné snímanie obrazu) poskytuje najvyššiu kvalitu obrazu s minimálnym blikaním.

Ak používate konektory Component Video na pripojenie k televízoru alebo monitoru, ktorý je kompatibilný so systémom postupného snímania signálu, zapnite Progressive Scan (Postupné snímanie).

### **Zapnutie funkcie Progressive Scan (Postupné snímanie):**

Pripojte komponentný video výstup prehrávača k vstupu televízora alebo monitora a nastavte na televízore alebo na monitore komponentný vstup.

- 1. V ponuke DISPLAY (ZOBRAZENIE) vyberte "Progressive Scan" (Postupné snímanie) a stlačte B.
- 2. Pomocou tlačidiel ▲ / ▼ vyberte "On" (Zapnúť).
- 3. Svoj výber potvrďte stlačením ENTER (POTVRDIŤ). Objaví sa potvrdzovacia ponuka.
- 4. Keď sa na obrazovke zobrazí potvrdzovacia ponuka, automaticky sa zvýrazní Cancel (Zrušiť). Pomocou tlačidiel < / ▶ zvýraznite ENTER (POTVRDIŤ).
- 5. Stlačením tlačidla ENTER (POTVRDIŤ) sa prehrávač nastaví na režim Progressive Scan (Postupné snímanie).

### Upozornenie:

Po zadaní výstupu Progressive Scan (Postupné snímanie) bude obraz viditeľný len na televízore alebo monitore kompatibilnom so systémom Progressive Scan. Ak systém Progressive Scan (Postupné snímanie) zapnete omylom, musíte zariadenie vynulovať. Najprv z DVD prehrávača vyberte disk. Potom stlačte STOP (■) a podržte ho päť sekúnd. Video výstup sa zmení na štandardné nastavenie a obraz bude znovu viditeľný aj na bežnom analógovom televízore alebo monitore.

### **TV Output Select (Výber TV výstupu)**

TV výstup z prehrávača nastavte podľa typu pripojeného televízora.

- **YPbPr** Ak je televízor pripojený pomocou konektorov COMPONENT / PROGRESSIVE SCAN na DVD prehrávači.
- **RGB** Ak je televízor pripojený pomocou konektoru SCART (signál RGB).

(11)

## **AUDIO (ZVUK)**

Každý DVD disk obsahuje rôzne voľby audio výstupu. Voľby AUDIO výstupu prehrávača nastavte v závislosti od audio systému, ktorý používate.

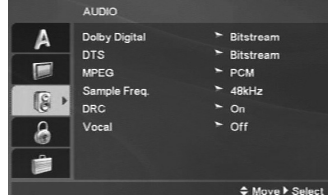

### **Dolby Digital / DTS / MPEG**

**Bitstream –** Vyberte Bitstream", ak pripájate koncovku digitálneho výstupu DIGITAL OUT DVD prehrávača k zosilňovaču alebo inému zariadeniu s Dolby Digital, DTS alebo MPEG dekóderom.

**PCM (pre Dolby Digital / MPEG) –** Vyberte v prípade pripojenia dvojkanálového digitálneho stereo zosilňovača. DVD disky kódované v Dolby Digital alebo MPEG sa automaticky zmixujú na dvojkanálové PCM audio.

**Off [Vypnuté] (pre DTS)** – Ak vyberiete .. Off [Vypnuté]", DTS signál sa z koncovky digitálneho výstupu DIGITAL OUT nevydáva.

### **Sample Freq. (Vzorkovacia frekvencia)**

Ak pripojený prijímač alebo zosilňovač NIE je schopný spracovať 96 kHz signály, vyberte 48 kHz. V tomto prípade jednotka automaticky skonvertuje všetky 96 kHz signály na 48 kHz tak, aby ich pripojený stereo systém mohol dekódovať.

Ak je pripojený prijímač alebo zosilňovač schopný spracovať 96 kHz signály, vyberte 96 kHz.

Tieto technické vlastnosti si preverte v užívateľskej príručke k zosilňovaču.

### **DRC (Dynamické ovládanie rozsahu)**

Pri formáte DVD môžete počúvať zvukovú stopu programu v najpresnejšom a realistickom prevedení. Avšak niekedy je vhodné znížiť dynamický rozsah audio výstupu (rozdiel medzi najsilnejšími zvukmi a najslabšími zvukmi). Takto môžete pozerať film pri nižšej hlasitosti bez straty jasnosti zvuku. Za týmto účelom nastavte DRC na ON (ZAPNUT).

### **Vocal (Vokály)**

**12**

Funkciu vokály nastavte na ON (ZAPNÚŤ), len ak prehrávate viackanálové Karaoke DVD. Karaoke kanály na disku sa vmiešajú do normálneho stereo zvuku.

### **LOCK (Rodičovské ovládanie)**

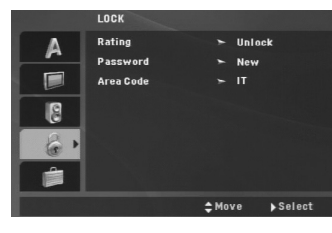

### **Rating (Klasifikácia)**

Zablokuje prehrávanie klasifikovaných DVD na základe ich obsahu. Nie všetky disky sú klasifikované.

- 1. Vyberte "Rating" v ponuke LOCK (Uzamknuté) a potom tlačte tlačidlo ▶.
- 2. Ak sa chcete dostať k možnostiam LOCK (Uzamknuté), musíte zadať heslo, ktoré ste vytvorili. Ak ste heslo ešte nezadali, budete na to vyzvaní.

Zadajte heslo a stlačte ENTER (POTVRDIŤ). Opäť zadajte heslo a pre potvrdenie stlačte ENTER (POTVRDIŤ). Ak ste pred stlačením ENTER (POTVRDIŤ) spravili chybu, stlačte CLEAR (Vymazať).

3. Vyberte hodnotenie od 1 do 8 pomocou tlačidiel  $\blacktriangle$  /  $\nabla$ .

**Rating 1-8 (Klasifikácia):** Hodnotenie jeden (1) je najviac obmedzené a hodnotenie osem (8) je najmenej obmedzené.

**Unlock (Odomknúť):** Ak si vyberiete možnosť odomknúť, rodičovské ovládanie nie je aktívne a disk sa prehrá celý.

4. Stlačením tlačidla ENTER (POTVRDIŤ) potvrďte výber hodnotenia, potom stlačením tlačidla SETUP (NASTAVENIE) ponuku zatvorte.

### **Password (Bezpečnostný kód)**

Heslo môžete zadať alebo zmeniť.

1. V ponuke LOCK (Uzamknúť) vyberte možnosť Password (Heslo) a potom stlačte ▶.

### 2. **Vytvorenie nového hesla:**

Stlačte ENTER (POTVRDIŤ), keď je zvýraznená možnosť "New" (Nové). Pomocou číselných tlačidiel zadajte nové heslo a potom stlačte ENTER (POTVRDIŤ). Heslo zadajte znova pre overenie. **Zmena hesla:**

Stlačte ENTER (POTVRDIŤ), keď je zvýraznená možnosť "Change" (Zmeniť). Pomocou číselných tlačidiel zadajte aktuálne heslo, potom stlačte ENTER (POTVRDIŤ). Pomocou číselných tlačidiel zadajte nové heslo, potom stlačte ENTER (POTVRDIŤ). Heslo zadajte znova pre overenie.

3. Menu opustíte stlačením SETUP (Nastavenie).

### *Ak zabudnete svoje heslo*

Ak zabudnete svoje heslo, môžete ho vymazať podľa nasledovných pokynov:

- 1. Stlačte SETUP (Nastavenie), aby ste zobrazili ponuku nastavenia.
- 2. Zadajte šesťmiestne heslo "210499" a stlačte ENTER (POTVRDIŤ). Heslo sa vymaže.

### **Area Code (Kód oblasti)**

Zadajte kód oblasti, ktorej normy boli použité pri klasifikácii DVD video disku, podľa zoznamu na strane 21.

- 1. Vyberte položku "Area Code" (Kód oblasti) v ponuke LOCK (UZAMKNÚŤ) a potvrďte stlačením tlačidla  $\blacktriangleright$
- 2. Postupujte podľa kroku č. 2 z predchádzajúcej strany (časť "Rating" (Klasifikácia)).
- 3. Pomocou tlačidiel  $\blacktriangle$  /  $\blacktriangledown$  vyberte prvý znak.
- 4. Stlačte tlačidlo ► a vyberte druhý znak použitím tlačidiel  $\blacktriangle$  /  $\blacktriangledown$
- 5. Pre potvrdenie svojho výberu kódu oblasti stlačteENTER.

### **OTHERS (INÉ)**

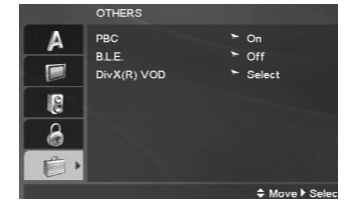

## **PBC (Riadené prehrávanie)**

Ovládanie prehrávania (PBC) nastavte na ON (ZAPNÚŤ) alebo OFF (VYPNÚŤ).

**On (Zapnúť):** Video CD s PBC sa prehrávajú podľa PBC.

**Off (Vypnúť):** Disky Video CD s PBC sa prehrávajú rovnakým spôsobom ako disky Audio CD.

### **B.L.E. (Rozšírenie úrovne čiernej)**

Výber úrovne čiernej farby pre obraz prehrávaného záznamu. Nastavenie podľa vášho vkusu a možnosti obrazovky.

**On:** Rozšírená šedá škála (O IRE odrezaná)

**Off:** Štandardná šedá škála (7.5 IRE odrezaná)

### Poznámka:

Funkcia B.L.E. funguje len so systémom NTSC.

### **DivX(R) VOD**

Poskytujeme vám registračný kód pre DivX® VOD (Video On Demand - Video na požiadanie), ktorý vám umožní požičiavať si a kupovať videonahrávky založené na službe DivX® VOD. Ďalšie informácie nájdete na adrese www.divx.com/vod.

- 1. Zvoľte možnosť "DivX(R) VOD" a potom stlačte ▶.
- 2. Pri označenom "Select (Výber)" stlačte ENTER (POTVRDIŤ) a zobrazí sa registračný kód. Použite registračný kód na zakúpenie alebo prenájom videí z DivX® VOD služby na stránke www.divx.com/vod. Postupujte podľa pokynov a stiahnite si video na disk na prehrávanie na tejto jednotke.
- 3. Stlačte ENTER (POTVRDIŤ) na ukončenie.

### Poznámka:

Všetky stiahnuté videá z DivX® VOD môžu byť prehrávané len na tejto jednotke.

**Operation Reference and Statement Reference Inštalácia a nastavenie**  nštalácia a nastavenie

## **Prevádzka**

 $\frac{1}{1-\epsilon}$ 

## **Základné funkcie**

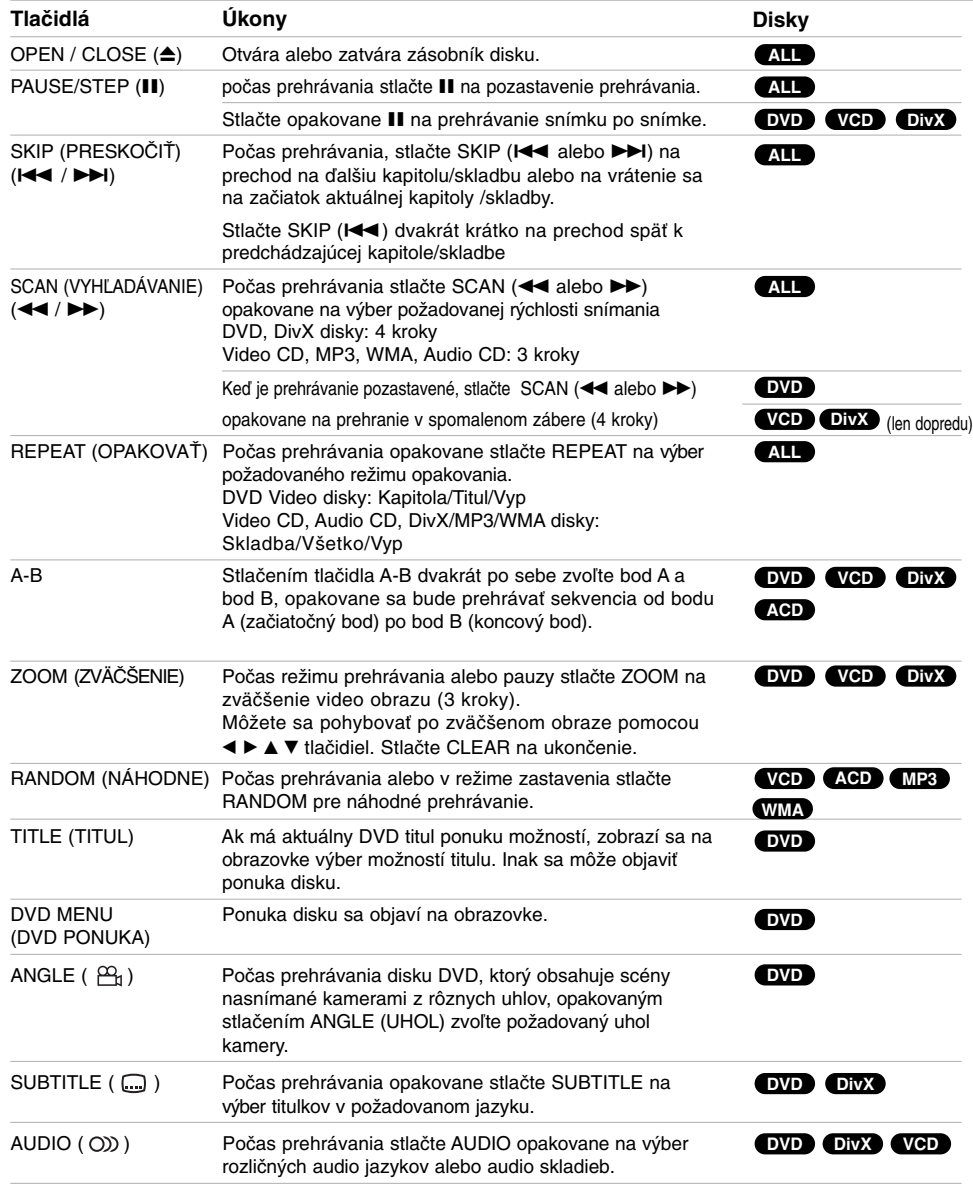

 $\mathbb{L}$ 

 $\overline{1}$ 

 $\overline{\phantom{0}}_1$ 

### **Poznámky k základným funkciám:**

- V prípade prehrávania Video CD s PBC musíte najskôr nastaviť funkciu PBC do polohy Off [Vypnuté] v ponuke nastavenia, aby ste mohli používať funkciu Opakovanie prehrávania.. (Pozri časť "PBC" na strane 13).
- Ak stlačíte tlačidlo SKIP (>>) (PRESKOČIŤ) jedenkrát počas opakovania kapitoly (stopy), opakovanie prehrávania sa zruší.
- Funkcia ZOOM nemusí s niektorými DVD fungovať.
- Keď prehrávate disk DVD, ktorý obsahuje scény nasnímané kamerami z rôznych uhlov, počas operácií sa na obrazovke televízora zobrazuje blikajúci indikátor uhla kamery ako indikácia, že je možné prepínať uhly pohľadu.
- Ak stlačíte raz do  $\blacktriangleleft$  z do 3 sekúnd po spustení kapitoly/skladby, prehrávanie preskočí na predchádzajúcu kapitolu/skladbu.

## **Dodatočné funkcie**

### **Vyhľadávanie podľa času DVD VCD DivX**

Spustenie prehrávania v akomkoľvek zadanom čase na disku:

- 1. Počas prehrávania stlačte tlačidlo DISPLAY.
- 2. Pomocou tlačidla ▲ / ▼ vyberte ikonu vyhľadávania podľa času a zobrazí sa "-:--:--".
- 3. Zadajte požadovaný čas spustenia prehrávania v hodinách, minútach a sekundách, zľava doprava. Ak zadáte nesprávne číslo, stlačením tlačidla CLEAR odstránite zadané číslo. Potom zadajte správne čísla.
- 4. Potvrďte stlačením tlačidla ENTER. Prehrávanie sa spustí od zadaného času na disku.

### **Vyhľadávanie záložiek DVD VCD DivX**

### **Vytvorenie záložky**

Prehrávanie môžete spustiť z deviatich rôznych bodov uložených do pamäti. Záložku vytvoríte stlačením tlačidla MARKER v požadovanom bode na disku. Na obrazovke televízneho prijímača sa nakrátko objaví ikona záložky. Tento postup opakujte, kým nevytvoríte až 9 záložiek.

### **Vyhľadanie alebo vymazanie označenej scény**

- 1. Počas prehrávania disku stlačte tlačidlo SEARCH (VYHĽADAŤ). Na obrazovke sa zobrazí ponuka vyhľadávania záložiek.
- 2. Do 9 sekúnd zadajte pomocou tlačidla < /> + číslo záložky, ktorú chcete vyhľadať alebo vymazať.
- 3. Potvrďte stlačením tlačidla ENTER (POTVRDIŤ) a prehrávanie sa spustí od označenej scény. Alebo stlačte tlačidlo CLEAR (VYMAZAŤ) a číslo záložky sa zo zoznamu vymaže.
- 4. Prehrávanie akejkoľvek záložky môžete spustiť zadaním čísla príslušnej záložky v ponuke vyhľadávania záložiek.

### **Pamäť poslednej scény DVD ACD VCD1.1**

Tento prehrávač si ukladá do pamäti poslednú scénu z posledného prehrávaného disku. Posledná scéna zostane v pamäti, aj keď disk z prehrávača vyberiete alebo prehrávač vypnete. Ak vložíte disk, ktorého posledná scéna je uložená do pamäti, prehrávač scénu automaticky spustí.

### Poznámka:

Tento prehrávač si neuloží do pamäti scénu disku, ak ho vypnete skôr, ako začnete disk prehrávať.

### **Šetrič obrazovky**

Šetrič obrazovky sa objaví, keď necháte DVD prehrávač v režime zastavenia počas približne piatich minút. Po zobrazení šetriča obrazovky počas piatich minút sa prehrávač automaticky vypne.

### **Výber systému**

Pre váš televízny systém musíte vybrať vhodný systémový režim.

Ak sa na displeji zobrazí NOdSC (Žiadny disk), stlačte a podržte PAUSE/STEP viac ako 5 sekúnd, aby ste mohli zvoliť systém (PAL, NTSC alebo AUTO)

**Reference Installation and** Prevádzka **Prevádzka**

## **Prehrávanie Audio CD alebo MP3/WMA súboru**

Tento prehrávač dokáže prehrávať disky Audio CD alebo súbory MP3/WMA.

### **MP3/ WMA/ Audio CD**

Keď vložíte nosič s nahranými súbormi MP3/WMA alebo Audio CD, zobrazí sa na TV obrazovke ponuka možností. Stlačením ▲ / ▼ zvoľte skladbu/súbor a potom stlačte PLAY (PREHRAŤ) alebo ENTER (POTVRDIŤ) a spustí sa prehrávanie. Môžete použiť rôzne funkcie prehrávania. Pozrite si strany 14-15.

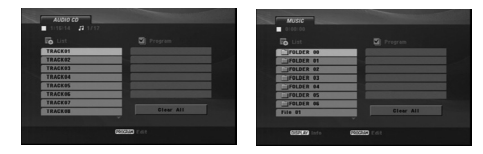

### **ID3 TAG**

Pri prehrávaní súboru, ktorý obsahuje informácie ako názov skladby, po stlačení DISPLAY si môžete prezrieť tieto informácie:

[ Title, Artist, Album, Year, Comment ]

### Rada:

- Ak si želáte prejsť na ďalšiu stranu, stlačte DVD **MENU.**
- Na DISKU so súbormi MP3/WMA, JPEG a MOVIE môžete prepínať medzi ponukami MUSIC (HUDBA), PHOTO (FOTOGRAFIA) a MOVIE (FILM). Stlačte TITLE (TITUL) a navrchu ponuky bude zvýraznené slovo MUSIC (HUDBA), PHOTO (FOTOGRAFIA) alebo MOVIE (FILM).

### **Kompatibilita diskov MP3/WMA s týmto prehrávačom je obmedzená nasledovne:**

- Vzorkovacia frekvencia: medzi 8 48 kHz (MP3), medzi 32 - 48 kHz (WMA)
- Bitová rýchlosť: medzi 8 320 kb/s (MP3), 32 - 192 kb/s (WMA)
- Tento prehrávač nie je schopný prečítať súbor MP3/WMA, ktorý má inú príponu ako "mp3" / .wma".
- Fyzický formát CD-R disku by mal byť "ISO 9660".
- Ak súbory MP3 / WMA nahrávate pomocou programu, ktorý nie je schopný vytvoriť FILE SYSTEM [SYSTÉM SÚBOROV], napríklad "DIRECT-CD" atď., tieto súbory nie je možné na jednotke prehrávať. Odporúčame Vám používať program "Easy-CD Creator" ["Jednoduchý tvorca CD"], ktorý vytvára systém súborov ISO 9660.
- Názvy súborov môžu obsahovať najviac 8 znakov a musia mať príponu .mp3 alebo .wma.
- Nesmú obsahovať zvláštne znaky ako / ? \* : " < > | atď.
- Celkový počet súborov v adresári by mal byť menší ako 650.
- Tento DVD prehrávač si vyžadujte, aby disky/nahrávky spĺňali isté technické štandardy za účelom dosiahnutia optimálnej kvality prehrávania. Vopred nahrávané DVD disky sú automaticky nastavené na tieto štandardy. Existuje mnoho druhov zapisovateľných diskových formátov (vrátane CD-R obsahujúceho súbory MP3). Tieto formáty si vyžadujú splnenie istých podmienok (pozri vyššie) na zabezpečenie kompatibilného prehrávania.

**Zákazníci by tiež nemali zabudnúť, že pri sťahovaní súborov MP3 z internetu sa vyžaduje špeciálne povolenie. Naša spoločnosť toto povolenie neudeľuje. Povolenie je potrebné získať od majiteľa autorských práv.** 

## **Programované prehrávanie**

Táto funkcia programovania vám umožňuje uložiť vaše obľúbené stopy z disku do pamäte prehrávača. Program môže pozostávať z 30 skladieb.

- 1. Vložte Audio CD alebo nosič s nahranými MP3/WMA súbormi. Objaví sa ponuka AUDIO CD alebo ponuka MUSIC (HUDBA).
- 2. Stlačte PROGRAM a značka · sa zobrazí. Poznámka:

Stlačte znova PROGRAM na ukončenie režimu úpravy programu a potom **@** značka zmizne. **Video CD:** Keď je prehrávanie zastavené, stlačte PROGRAM. Objaví sa ponuka programu. Pre ukončenie ponuky znovu stlačte a na niekoľko sekúnd podržte PROGRAM.

### Poznámka:

Aby ste mohli využiť programované prehrávanie pri video CD s PBC, musíte PBC v ponuke nastavenia vypnúť (pozri "PBC" na strane 13).

- 3. Zvoľte skladbu v zozname "List" a potom stlačením ENTER (POTVRDIŤ) umiestnite zvolenú skladbu do zoznamu "Program". Opakovaním pridajte do zoznamu ďalšie stopy.
- 4. V zozname "Program" vyberte stopu, ktorú chcete začať prehrávať.
- 5. Prehrávanie spustite stlačením PLAY (PREHRAŤ) alebo ENTER (POTVRDIŤ). Prehrávanie sa začne v poradí naprogramovaných stôp. Prehrávanie sa zastaví po tom, ako sa všetky stopy v zozname "Program" raz prehrajú.
- 6. Na obnovenie normálneho prehrávania z naprogramovaného prehrávania vyberte skladbu na zozname a potom stlačte PLAY (PREHRAŤ).

### **Opakovanie naprogramovaných stôp**

Stlačením tlačidla REPEAT (OPAKOVAŤ) zvoľte požadovaný režim opakovania.

- Track: opakuje aktuálnu stopu
- All: opakuje všetky stopy v naprogramovanom zozname.

• Vypnuté (bez zobrazenia): neprehráva opakovane. Poznámka:

Ak počas opakovaného prehrávania skladieb raz stlačíte >>I, opakované prehrávanie sa zruší.

### **Mazanie stopy zo zoznamu Program.**

- 1. Pomocou A V < > vyberte skladbu, ktorú chcete vymazať z programového zoznamu.
- 2. Stlaãte VYMAZAË. Opakujte krok 1-2 na vymazanie dodatoãn˘ch skladieb zo zoznamu.

### **Vymazanie celého zoznamu Program.**

Pomocou tlačidiel  $\blacktriangle \blacktriangledown \blacktriangleleft \blacktriangleright$  vyberte "Clear all" (Vymazať všetko), potom stlačte ENTER (POTVRDIŤ).

### Poznámka:

Programy sa taktiež vymažú pri vypnutí alebo vybraní disku.

## **Prehrávanie DVD disku vo formáte VR**

Tento prehrávač prehráva disky DVD-R/RW zaznamenané vo formáte DVD-Video, ktoré boli ukončené pomocou DVD rekordéru.

Tento prehrávač prehráva disky DVD-RW, ktoré sú zaznamenané vo formáte Video Recording (VR).

1. Vložte disk a zatvorte zásobník na disk. Na televíznej obrazovke sa zobrazí ponuka DVD-video.

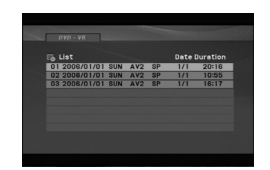

- 2. Stlačením ▲ / V vyberte požadovanú stopu a potom spustite prehrávanie pomocou tlačidla PLAY (PREHRAŤ) alebo ENTER (POTVRDIŤ).
- 3. Stlačením DVD MENU (PONUKA DVD) prejdite na ponuku so zoznamom.

### Poznámky:

- Neukončené DVD-R/RW disky tento prehrávač nie je schopný prehrávať.
- Niektoré DVD-VR disky obsahujú CPRM údaje DVD rekordéra. Prehrávač nepodporuje tieto typy diskov.

### Čo je "CPRM"?

CPRM je systém ochrany kópie (s kódovacím systémom), ktorý umožňuje vytvorenie "len jednej" kópie vysielaných programov. CRPM znamená Content Protection for Recordable Media [Ochrana obsahu pre nahrávateľné nosiče].

**Reference Installation and** Prevádzka **Prevádzka**

## **Prezeranie JPEG súboru**

Tento prehrávač dokáže prehrávať súbory formátu JPEG.

1. Vložte médium so zaznamenanými súbormi formátu JPEG. Na obrazovke televízneho prijímača sa zobrazí ponuka PHOTO (FOTOGRAFIA).

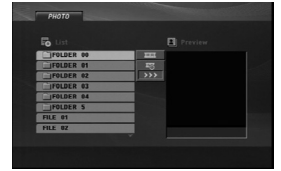

- 2. Stlačením ▲ / ▼ zvoľte priečinok a potom stlačte ENTER (POTVRDIŤ). Zobrazí sa zoznam súborov v priečinku.
- 3. Ak chcete prezerať konkrétny súbor stlačte  $\blacktriangle / \blacktriangledown$ na zvýraznenie súboru a stlačte ENTER (POTVRDIŤ) alebo PLAY (PREHRAŤ).
- 4. Na návrat do ponuky PHOTO (FOTOGRAFIA) pri prezeraní obrázkov stlačte STOP.

### Rada:

- Ak ste v zozname súborov a chcete sa vrátiť k predchádzajúcemu zoznamu zložiek, použite tlačidlá ▲ /  $\blacktriangledown$  na zvýraznenie **a** a stlačte ENTER (POTVRDIŤ).
- Ak si želáte prejsť na ďalšiu stranu, stlačte DVD MENU (PONUKA DVD).
- Pri prezeraní sú k dispozícii tri rôzne rýchlosti prezerania obrázkov [Slide Speed]  $\blacksquare$  : >>> Fast (Rýchla) >> Normal a (Normálna) > Slow (Pomalá). Použite A V < > na zvýraznenie  $\blacksquare$ . Potom použite  $\blacktriangleleft / \blacktriangleright$  na výber možnosti, ktorú

chcete použiť a potom stlačte ENTER (POTVRDIŤ). • Na DISKU so súbormi MP3/WMA, JPEG a MOVIE

- môžete prepínať medzi ponukami MUSIC (HUDBA), PHOTO (FOTOGRAFIA) a MOVIE (FILM). Stlačte TITLE (TITUL) a navrchu ponuky bude zvýraznené slovo MUSIC (HUDBA), PHOTO (FOTOGRAFIA) alebo MOVIE (FILM).
- Pri prezeraní obrázku stlačte RETURN (NÁVRAT) na skrytie pomocnej ponuky.

### **Postupné prezeranie obrázkov (SLIDE SHOW)**

Pomocou  $\blacktriangle \blacktriangledown \blacktriangle \blacktriangleright$  vyberte  $\equiv$  (Slide Show) [Postupné prezeranie obrázkov] a potvrďte stlačením tlačidla ENTER (POTVRDIŤ).

### **Zastavený obraz**

**18**

- 1. Počas postupného prezerania obrázkov stlačte tlačidlo PAUSE/STEP (POZASTAVIŤ/KROK). Prehrávač sa prepne do režimu pozastavenia.
- 2. Do postupného prezerania obrázkov sa vrátite stlačením tlačidla PLAY (PREHRAŤ) alebo opätovným stlačením tlačidla PAUSE/STEP (POZASTAVIŤ/KROK).

### **Preskočenie na iný súbor**

Stlačením SKIP (I<< alebo →→I) (PRESKOČIŤ) alebo kurzora (< alebo >) jedenkrát počas prezerania obrázku prejdete na nasledujúci alebo predchádzajúci súbor.

### **Zoom (Lupa)**

Počas prezerania obrázkov stlačte ZOOM (ZVÄČŠENIE) na zväčšenie video obrazu (3 kroky). Vo zväčšenom obrázku sa môžete pohybovať pomocou **4 ▶ ▲ ▼** tlačidiel.

### **Otočenie obrázku**

Počas zobrazenia obrázku môžete pomocou tlačidiel ▲ / ▼ obrázok otáčať v smere alebo proti smeru hodinových ručičiek.

### **Počúvanie hudby MP3/WMA počas prezerania obrázkov**

- 1. Vložte disk obsahujúci obidva druhy súborov do prehrávača. 2. Stlačením tlačidla TITLE (TITUL) zobrazíte
- ponuku PHOTO (FOTOGRAFIA).
- 3. Pomocou tlačidiel  $\triangle$  /  $\nabla$  vyberte súbor s fotografiou.
- 4. Pomocou ► vyberte  $\blacksquare$  ikonu a potvrďte stlačením tlačidla ENTER (POTVRDIŤ). Prehrávanie sa spustí. Prehrávanie bude pokračovať, kým nestlačíte tlačidlo STOP (ZASTAVENIE).

### Rada:

Ak chcete počas prezerania obrázkov počúvať len vybranú hudbu, v ponuke "MUSIC" (HUDBA) naprogramujte požadované skladby a potom postupujte podľa vyššie uvedených pokynov.

### **Kompatibilita JPEG disku s týmto prehrávačom je obmedzená nasledovne:**

- V závislosti od veľkosti a počtu súborov JPEG môže prehrávaču trvať dlhšie, kým načíta obsah disku. Ak na displeji zobrazenom na obrazovke nič nevidíte ani po uplynutí niekoľkých minút, niektoré súbory sú príliš veľké - znížte rozlíšenie súborov JPEG na menej ako 2 megapixely vo forme 2760 x 2048 pixelových obrázkov a nahrajte ich na iný disk.
- Celkový počet súborov v adresári by mal byť menší ako 650.
- Niektoré disky môžu byť nekompatibilné kvôli rozdielnemu formátu nahrávky alebo stavu disku.
- Uistite sa, či majú označené súbory príponu ".jpg" pri ich kopírovaní do CD adresára.
- Ak súbory nemajú príponu ".jpe" alebo ".jpeg", premenujte ich na súbory s príponou ".jpg".
- Tento DVD prehrávač nie je schopný čítať súbory, ktoré nemajú príponu ".jpg", aj keď sú zobrazované v programe Microsoft Prieskumník ako obrázky JPEG.

### **Prehrávanie filmového súboru DivX**

Pomocou tohto DVD Prehrávača môžete prehrávať DivX súbor.

1. Vložte médium so zaznamenaným súborom formátu DivX. Na obrazovke sa zobrazí ponuka MOVIE (FILM).

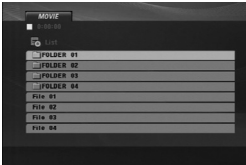

- 2. Stlačením ▲ / ▼ zvoľte priečinok a potom stlačte ENTER (POTVRDIŤ). Zobrazí sa zoznam súborov v priečinku.
- 3. Ak chcete prezerať konkrétny súbor stlačte ▲ / ▼ na zvýraznenie súboru a stlačte ENTER (POTVRDIŤ) alebo PLAY (PREHRAŤ). Môžete použiť rôzne funkcie prehrávania. Pozrite si stránky 14-15.
- 4. Ak sa počas prehrávania chcete vrátiť do ponuky MOVIE (FILM), stlačte STOP (ZASTAVIŤ).

### Tips:

- Ak sa nachádzate v zozname súborov a chcete sa vrátiť do prechádzajúceho zoznamu adresárov, pomocou tlačidiel ▲ / ▼ na diaľkovom ovládaní zvýrazníte **e** stlačením tlačidla ENTER (POTVRDIŤ) sa vrátite na predchádzajúcu obrazovku.
- Ak si želáte prejsť na ďalšiu stranu, stlačte DVD MENU (PONUKA DVD).
- Na DISKU so súbormi MP3/WMA, JPEG a MOVIE môžete prepínať medzi ponukami MUSIC (HUDBA), PHOTO (FOTOGRAFIA) a MOVIE (FILM). Stlačte TITLE (TITUL) a navrchu ponuky bude zvýraznené slovo MUSIC (HUDBA), PHOTO (FOTOGRAFIE) alebo MOVIE (FILM).
- Titulky disku sa nemusia zobraziť správne, ak je titul DivX stiahnutý z internetu.
- Ak ponuka disku pre nastavenie titulkov neobsahuje DivX jazyk titulkov, ktoré si idete prehrávať, nemusí byť jazyk titulkov zobrazený správne.

### **Upozornenie pre zobrazenie titulkov DivX**

Ak sa titulky nezobrazujú správne, postupujte podľa nižšie uvedených krokov.

- 1. Stlačte a podržte stlačené SUBTITLE (TITULKY) na približne 3 sekundy. Zobrazí sa kód jazyka.
- 2. Stlačením tlačidiel </a> V vyberte iný jazyk, až kým sa titulky nezobrazia správne.
- 3. Stlačením tlačidla ENTER pokračujte v prehrávaní.

### Poznámka:

Názov súboru s titulkami DivX musí byť rovnaký ako názov súbor DivX, aby ho jednotka zobrazila.

### **Kompatibilita disku DivX s týmto DVD prehrávačom je limitovaná nasledovne:**

- **•** Dostupná veľkosť rozlíšenia súboru DivX je menej ako 720x576 (Š x V) bodov.
- **•** Názov súboru s titulkami DivX má do 56 znakov.
- **•** Ak DivX súbor obsahuje znak, ktorý sa nedá zobraziť, na displeji sa môže zobraziť znak .\_".
- **Ak počet obrázkov je viac ako 30 za sekundu, zariadenie nemusí fungovať správne.**
- **Ak video a audio štruktúra nahraného súboru nie je prepojená, výstupný signál bude buď obraz alebo zvuk.**
- **Ak je súbor nahraný s GMC, zariadenie podporuje len 1-bodovú úroveň nahrávania.**  $GMC$ ?

GMC je skratka Global Motion Compensation (Globálna kompenzácia pohybu). Je to kódovacie zariadenie špecifické pre normu MPEG4. Niektoré dekodéry MPEG4, ako DivX, majú túto možnosť.

Sú rôzne úrovne kódovania GMC, zvyčajne sa nazývajú 1-bodové, 2-bodové alebo 3-bodové GMC.

### **Prehrávateľné súbory DivX** .avi, .mpg, .mpeg

### **Prehrávateľný formát titulkov**

SubRip (\*.srt/\*.txt) SAMI (\*.smi) SubStation Alpha (\*.ssa/\*.txt) MicroDVD (\*.sub/\*.txt) SubViewer 2.0 (\*.sub/\*.txt) TMPlayer (\*.txt) Systém titulkov Dvd (\*.txt) VobSub (\*.sub) → Sub/idx, formát založený na prúde.

### **Prehrávateľné formáty kodeku**

.DIVX3.xx", .DIVX4.xx", .DIVX5.xx", .MP43", .3IVX".

### **Prehrávateľné audio formáty**

.Dolby Digital", .DTS", .PCM", .MP3", .WMA". **•** Vzorkovacia frekvencia: v rozsahu 8 - 48 kHz

(MP3), v rozsahu 32 - 48 kHz (WMA) **•** Bitová rýchlosť: v rozsahu 8 - 320 kb/s (MP3), 32 - 192 kb/s (WMA)

Prevádzka **Prevádzka**

## **Referencie**

## **Ovládanie ostatných TV pomocou diaľkového ovládania rekordéra**

Pomocou diaľkového ovládania k rekordéru môžete taktiež ovládať hlasitosť, vstupný zdroj a zapnutie/ vypnutie vášho televízneho prijímača LG.

Pomocou diaľkového ovládania môžete taktiež ovládať hlasitosť, vstupný zdroj a zapnutie/vypnutie iných televíznych prijímačov ako LG. A k j e v á š televízny prijímač uvedený v tabuľke nižšie, nastavte kód výrobcu.

- 1. Počas podržania stlačeného tlačidla POWER (ZAP/VYP) stláčaním očíslovaných tlačidiel zadajte kód výrobcu pre váš televízny prijímač (pozri tabuľku nižšie).
- 2. Pusťte tlačidlo POWER (ZAP/VYP).

### **Číselné kódy ovládateľných televíznych prijímačov** Ak je v tabuľke zadaných viacero kódov, skúste zadať jeden z nich a potom ostatné, kým nenájdete kód, ktorý vyhovuje vášmu televíznemu prijímaču.

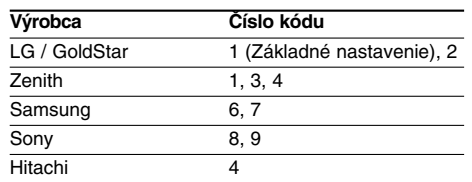

### Poznámky:

- V závislosti od vášho televízneho prijímača niektoré alebo všetky tlačidlá nemusia fungovať s daným televíznym prijímačom, aj keď ste zadali správny kód výrobcu.
- Ak zadáte nové číslo kódu, predchádzajúce číslo kódu sa vymaže.
- Ak v diaľkovom ovládaní vymeníte batérie, zadané číslo kódu sa môže vynulovať a vrátiť sa na základné nastavenie. Nastavte požadovaný kód opäť.

### **Nastavenie obrazového režimu**

- Pri prehrávaní niektorých diskov môže obraz výrazne blikať alebo sa môžu v obraze objaviť bodky pohybujúce sa v rovných čiarach. To znamená, že vertikálna interpolácia alebo De-riadkovanie sa nezhoduje s prehrávaným diskom. V tomto prípade môžete zlepšiť kvalitu obrazu zmenou nastavenia obrazového režimu.
- Nastavenie obrazového režimu zmeníte stlačením a podržaním tlačidla DISPLAY na 3 sekundy počas prehrávania disku. Na obrazovke televízneho prijímača sa zobrazí nové číslo vybraného obrazového režimu. Skontrolujte, či sa kvalita obrazu zlepšila. Ak nie, opakujte uvedený postup kým sa kvalita obrazu nezlepší.
- Postupnosť obrazových režimov: MODE1 → MODE2 → MODE3 → MODE1 (REŽIM 1-2-3-1)
- Ak prehrávač odpojíte z elektrickej siete, nastavenie obrazového režimu sa vráti do pôvodného stavu (MODE1) (REŽIM 1).

### **Podrobný popis každého obrazového režimu**

**MODE1(REŽIM 1):** Zdrojový materiál DVD obrazu (filmový materiál alebo obrazový materiál) sa stanovuje na základe informácii na disku.

**MODE2(REŽIM 2):** Vhodné na prehrávanie filmových alebo obrazových materiálov nahraných pomocou postupného snímania.

**MODE3(REŽIM 3):** Vhodné na prehrávanie obrazových materiálov s pomerne malým množstvom pohybu.

### Poznámka:

Nastavenie obrazového režimu je možné použiť len pri nastavení režimu Progressive Scan (Postupné snímanie) do polohy .On" (Zapnuté) v ponuke Setup (Nastavenie).

### **Jazykové kódy**

 $\equiv$ l

Zadajte príslušné číslo kódu pre počiatočné nastavenie položiek Disc Audio (Zvuk disku), Disc Subtitle (Titulky disku), Disc Menu (Ponuka disku).

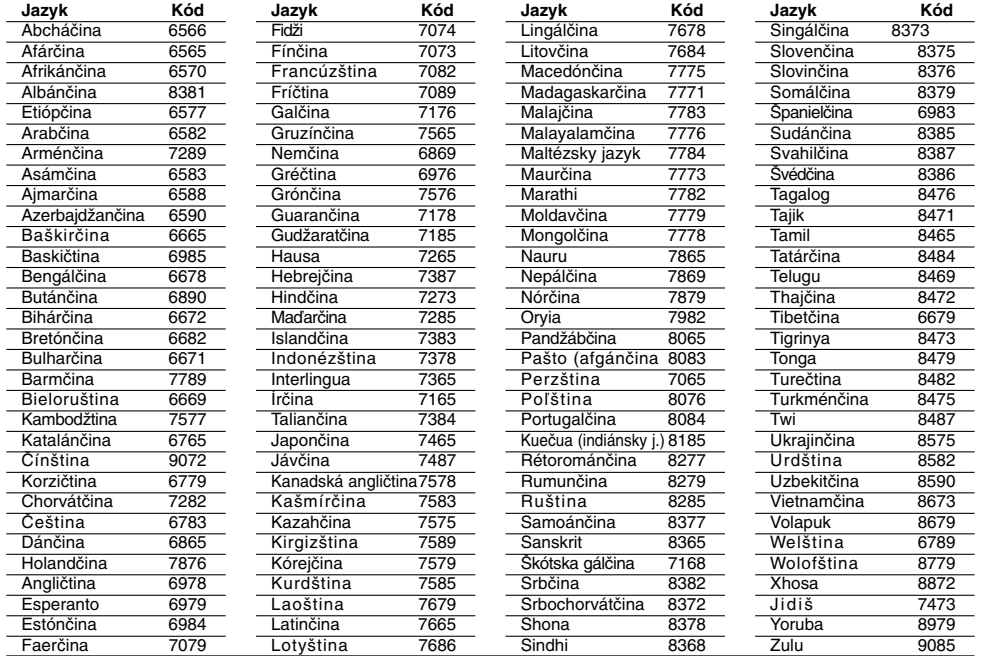

## **Kódy oblasti**

 $\overline{\phantom{a}}_1$ 

Kód oblasti si vyberte z tohto zoznamu.

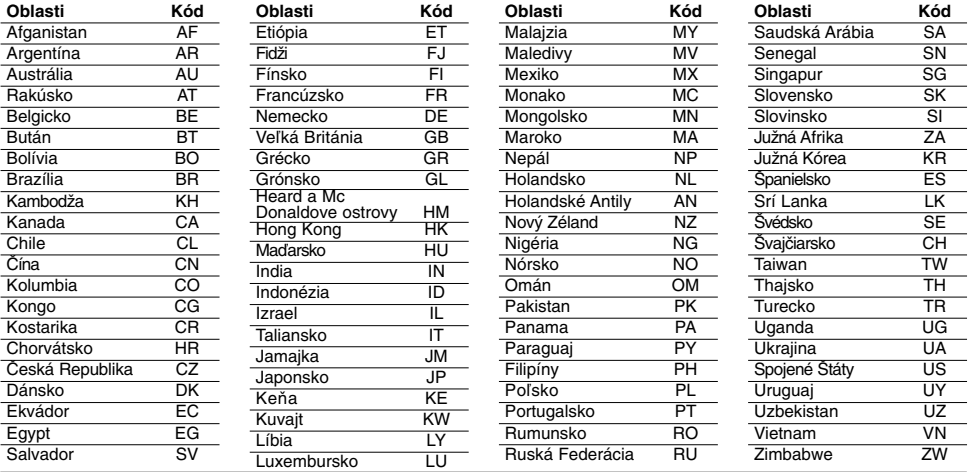

# Referencie **Referencie**

### **Riešenie problémov**

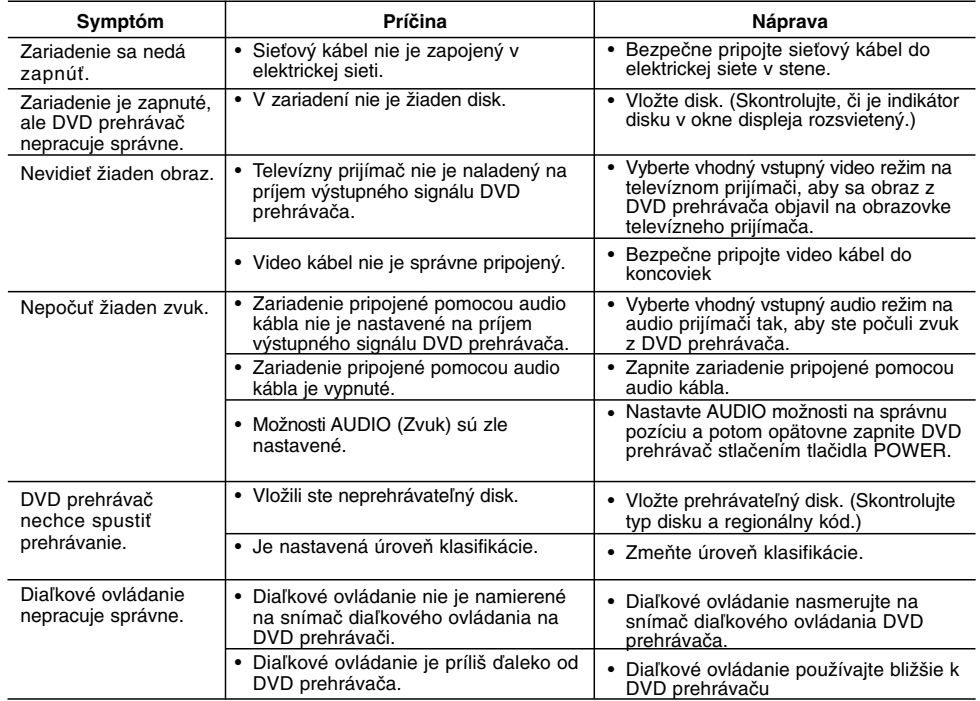

## **Technické vlastnosti**

### **Všeobecné údaje**

**Požiadavky napájania:** AC 200-240 V, 50/60 Hz **Spotreba energie:** 8W

### **Rozmery (približne) :**

430 x 35 x 202 mm (š/v/d) bez nožičiek

**Čistá hmotnosť (približne):** 1,6 kg (3,5 libry)

**Prevádzková teplota:** 5 °C až 35 °C (41 °F až 95 °F)

**Prevádzková vlhkosť:** 5 % až 90 %

**22**

Výstupy<br>VIDEO VÝSTUP [VIDEO OUT]: **VIDEO VÝSTUP [VIDEO OUT]:** 

1,0 V p-p, 75 ohmov, negatívna sync, RCA konektor x 1 SCART (DO TV)

### **KOMPONENTNÝ VIDEO VÝSTUP [COMPONENT VIDEO OUT]:**

(Y) 1,0 V (p-p), 75 ohmov, negatívna sync, RCA konektor x 1

## (Pb)/(Pr) 0,7 V (p-p), 75 ohmov, RCA konektor x 2

**AUDIO VÝSTUP [AUDIO OUT]:** 2,0 Vrms (1kHz, 0dB), 600 ohmov, RCA konektor (L,P) x1 SCART (DO TV)

### **DIGITÁLNY VÝSTUP (KOAXIÁLNY) [DIGITAL OUT](COAXIAL)**

0,5 V (p-p), 75 ohmov, RCA konektor x 1

### **Systém**

**Laser:** Polovodičový laser, vlnová dĺžka 650 nm

**Signálový systém:** PAL / NTSC **Kmitočtová odozva:** DVD (PCM 96 kHz): 8 Hz až 44 kHz

DVD (PCM 48 kHz): 8 Hz až 22 kHz CD: 8 Hz až 20 kHz

**Pomer signálu k šumu:** Viac ako 90 dB (Len pre analógový výstup ANALOG OUT)

**Harmonické skreslenie:** Menej ako 0,02 % **Dynamický rozsah:**

Viac ako 95 dB (DVD/CD)

### **Doplnky:**

Video kábel (1), Zvukový kábel (1), Diaľkové ovládanie (1), Batérie (2)

Poznámka: Prevedenie a špecifikácie môžu podliehať zmenám bez predchádzajúceho upozornenia.